# 語彙の勉強を助けるコンピュータ・プログラム

## A Computer Program to Aid Vocabulary Study

# Myles 0' Brien

[Abstract] A computer program was written for Windows, which allows users to record and recall vocabulary items, i.e., words or short phrases, and their translations. The display of recalled items may be in either language, or in both, and items can be recalled according to how they were classified by the user on entry. The classification system can be freely set up and modified to suit the user's individual needs and preferences. The operation of the program is described, and its usefulness and possible extensions are considered.

Keywords] Vocabulary study, CALL, CAI

#### 1 Introduction

These days electronic aids for language study are commonplace. Dictionaries that are unwieldy in printed form may be carried around in the pocket with ease in the form of an electronic device, which also affords faster lookup. With a personal computer a great variety of more elaborate reference material is available incorporating pictures, sounds, and animations. Annotation software will display the translation of words in a document on the screen at the user's command. Translation software has also made great strides, although it is still very far short of being able to replace human translators. Many-programs are also available which are explicitly designed for teaching rather than reference.

items and their translations are written. Preprinted to use it. In general, people prefer to read

vocabulary lists and cards are also available, but it is common for learners to record their own items for personal use so that the items are tailored to fit their exact requirements. Typically, a learner will first study the items together in both languages, and then look at the native language or target language version only, trying to recall the equivalent in the other language for each item. It seemed that a computerized version of this process might be useful if it could offer some advantages over the traditional method, so the design and construction of such a program was undertaken using Visual Basic for Windows.

### II Design considerations

The days when computer use was a novelty One form of study or reference material have long since passed. A computerized leaming traditionally employed in language learning is a aid must have some clear advantage over its notebook or a set of cards on which vocabulary paper equivalent or people will not be inclined

Myles 0' BRIEN : Mie Prefectural College of Nursing

from paper than from a computer screen, and research shows that such reading is a1so faster and more effective.<sup>1</sup> Thus, despite many forecasts of the demise of print, electronic books have never really taken off, even though they have undoubted advantages. New display technology will probably change this situation eventually. but at the moment it is on1y in the area of reference works, where the advantage of computerized 100kup is overwhe1ming, that electronic books have made a significant impact. Therefore, it was decided to introduce two types of lookup capabilities into the vocabulary items program, one based on the item' s contents and the other on its category. The categories into which items are classified are decided by the user, and each item may be in multiple categories. As will be shown in detail 1ater, this gives the system great flexibility and power, and sets it clearly apart from what might be accomplished on paper.

The program does not have any printing facilities, so it was decided to store the vocabulary data in a text file of tab-delimited records so that users with the necessary computer knowledge could easily read their vocabulary data into a word-processing, spreadsheet or database program for editing, formatting, printing, etc, while novice users could at least open and print the file as it is.

### III Description of the Program

The program is called Tangocho (単語帳) and it was designed with Japanese learners of English in mind. However, it is not necessarily limited to these two 1anguages. With very simple adjustments it could be altered to cater for any pair of 1anguages. The user interface is shown in the Figure 1. In genera1, the set of items which will be displayed is determined by needs exactly. The example here shows  $\triangleq$  N,

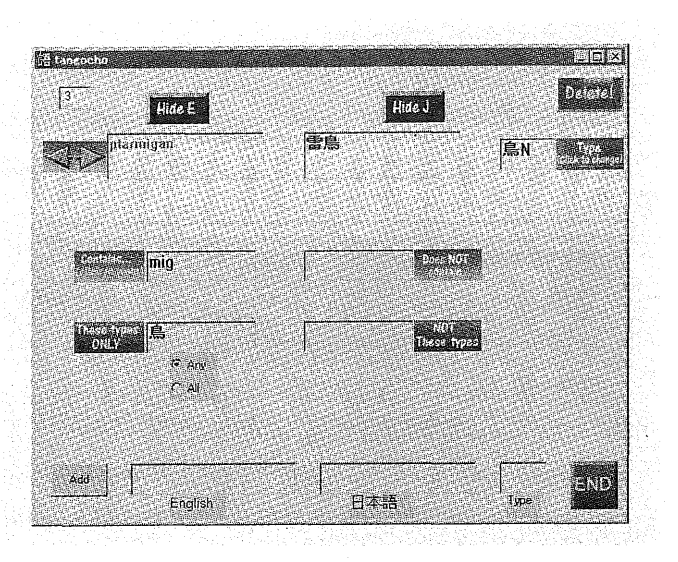

Figure 1 The program' s user interface

the boxes in the middle, Contains, Does NOT  $contain.$  These types  $ONLY$ , and  $NOT$  these types. If nothing is entered in these boxes, all the items will be displayed in the order in which they were entered. The interface elements will be explained in turn, starting from the top left:

The box in the top left corner shows the sequence number of the item in the data file, 3 in this case. This is just for reference, and is usually not important. The buttons called Hide  $E$  and  $Hide$  J will hide the display of the English or ]apanese item so that the user may test memorization. When clicked, the button title changes to Show  $E$  or Show  $J$ . The Delete! button deletes the displayed item.

The back and forward arrowheads at the left of the second row will show the previous or next applicab1e item when clicked. The same function is available in a more convenient way by pressing the back or forward arrow keys on the keyboard. The next boxes show the English and Japanese (ptarmigan and 雷鳥). Note that the items are not limited to single words; short phrases may a1so be used. The next item is  $Type$ . This is where users can customize the system to suit their individua1 so the word has been put into the two categories  $\hat{\mathbb{B}}$  and N.  $\hat{\mathbb{B}}$  obviously stands for bird, and N might stand for noun. Any single character, ]apanese or English, can be used as a type, and the view can be limited to items from a certain type or set of types (or *not* from certain types). Thus, items related to a certain topic  $(e.g.,)$ law) might be given the type L, and the user can set L as the type to review only items with a law connection. An item' s classification can be changed freely at any time, so a user might, for instance, add  $\aleph$  to the type of items which have been thoroughly learned and suppress their The vocabulary data is stored in a file display using the NOT these types box, but might called tangocho txt which must be in the same check through the  $\ddot{r}$  items a few months later folder as the program file tangocho. exe. It is a to confirm recollection. Simple tab-delimited file in the order English,

contain, limits the display to those items whose section, as well as allowing direct editing by English portion contains (or does not contain) more confident users. the text in the box. The example shows "mig", so "ptarmigan" is displayed. If the English N Conclusion portions of other items also contains "mig", they will be displayed by clicking the right The program should be a useful aid to arrow icon or pressing the right arrow key, vocabulary study for learners who have their provided they conform to any other conditions own Windows personal computer. Versions are set up (in this example the type must also be not available for other platforms at the moment, 鳥). The Contains box might be used to check but it is planned to make a Macintosh version if through words containing certain suffixes  $(e, g, \cdot)$  there seems to be a demand for it. The present "ism" or "ment") or to display a certain word version is available for download from www.mcn. just by typing it in. The Type boxes might be  $ac$ . jp/fa/m. obrien. sometimes used in conjunction here to help avoid displaying unwanted items (e.g., in the The interface has been kept as simple as "ment" suffix case, limiting the display to words possible with the avoidance of menus. From in a noun category to avoid words like "mention") one point of view the simplification may have

The Any and All buttons decide whether the that this might give rise to more confusion than item will be displayed if it belongs to any of the help, especially for inexperienced computer specified types, or only if it belongs to all of users, since the type system allows selection of them. Thus it is possible to be highly specific which data to display. However, it is thinkable

the user makes any changes in the conditions, the new conditions will automatically be in effect the next time an arrow sym bol is clicked of an arrow key is pressed.

The last row is for entering new items. The text may be typed in directly, pasted, or dragged and dropped from another application. Only after clicking the Add button will the new item actually be added. The  $END$  button quits the program.

Japanese, Type. This affords the advantages The next row, Contains and Does NOT mentioned above in the Design considerations

been overdone, in that there is no provision for The next row specifies the type to display. the use of alternative data files. It was felt as regards which types to display. As soon as that some users might like to have a number of quite separate data files for different purposes. In such a case, a crude but fairly effective mechanism is available: if separate copies of the program file tangocho. exe are kept in different folders, each will work with the tangocho.txt file in its own folder. Some care would be necessary in backing up the data files to avoid unwanted overwriting, but it is a workable system and not very wasteful of disk space, since the size of the tangocho. exe file is only 92K. Again, if there is a demand, the development of a more sophisticated interface will be considered. One issue which stands out is that of printing: the facility to print su bsets of the data based on type should be very useful.

#### **References**

1 0' Hara, K. and Sellen, A.: A Comparison of Reading Paper and On-Line Documents, CHI 97: Conference on Human Factors in Computing Systems, Atlanta, USA, March 1997. Available at: http://www.acm.org/ sigchi/chi97/proceedings/paper/koh.htm. Muter, P. and Maurotto, P.: Reading and Skimming from Computer Screens and Books: The Paperless Office Revisited?, Behaviour & Information Technology, 10,  $257 - 266$ , 1991. Available at: http://psych. utoronto. ca/~muter/pmuter2.htm.